[Toshihiko Minamoto](https://jp.community.intersystems.com/user/toshihiko-minamoto) · 2020年10月13日 8m read

## InterSystems GraphQL

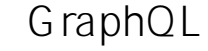

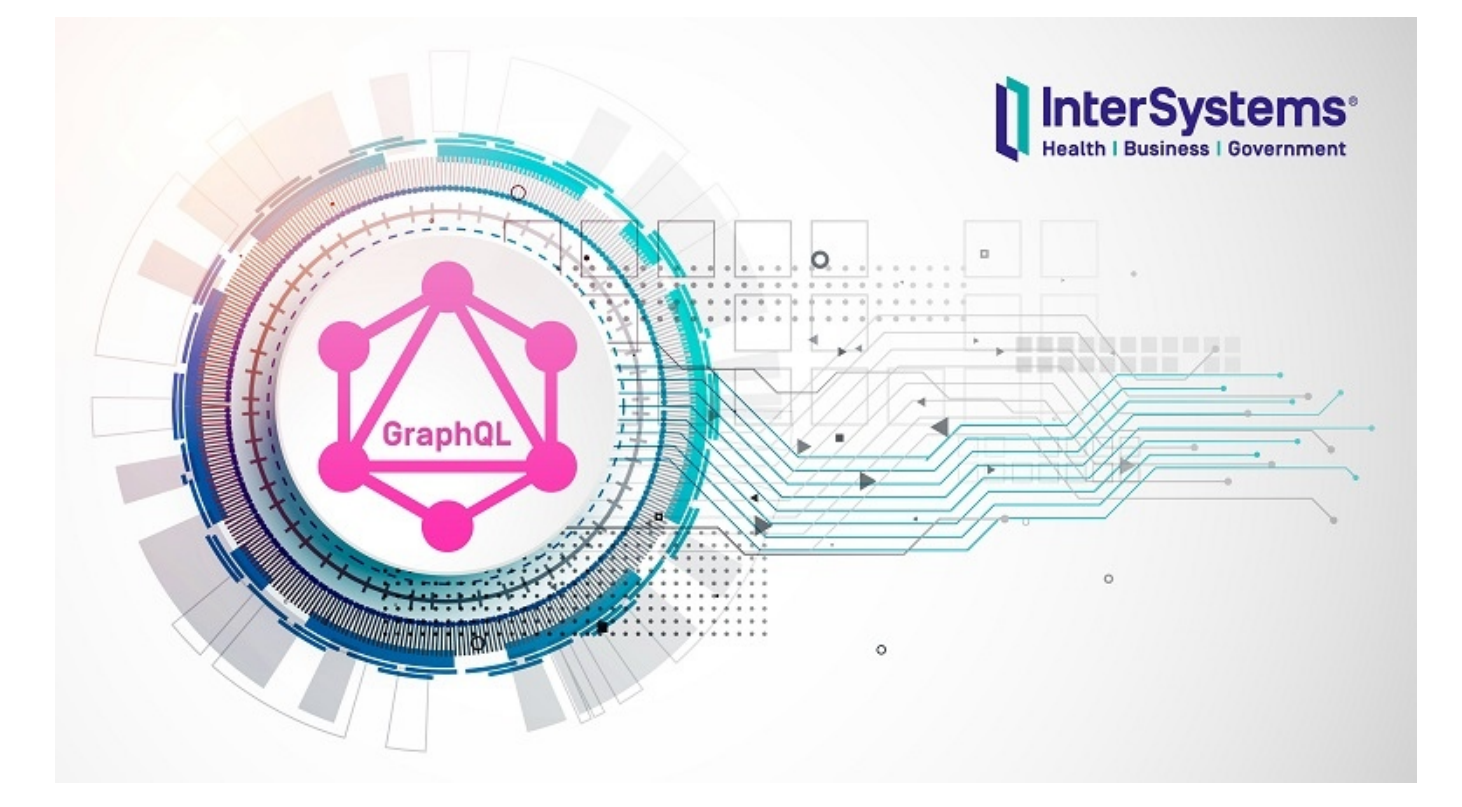

[GraphQL](http://graphql.org/)

GraphQL

InterSystems GraphQL

InterSystems /

- REST
- WebSocket
- $\bullet$  SOAP

GraphQL **REST** 

GraphQL

 $\bullet$ **- REST GET** 

**ミューテーション** - REST POST PUT DELETE  $\bullet$ **サブスクリプション** - データを出力する同じクエリタイプ。 唯一の違いは、ミューテーションによってサ GraphQL GraphQL 1 **JSON** GraphQL { Sample\_Company { Name } } JSON: { "data": { "Sample\_Company": [ { "Name": "CompuSoft Associates" }, { "Name": "SynerTel Associates" }, { "Name": "RoboGlomerate Media Inc." }, { "Name": "QuantaTron Partners" } ] } } GraphQL であるGQLサーバーに接続し、クエリの構造、フィールド、パラメーターを変更して異なるデータを取得します **REST** 

REST GraphQL

Page 2 of 10

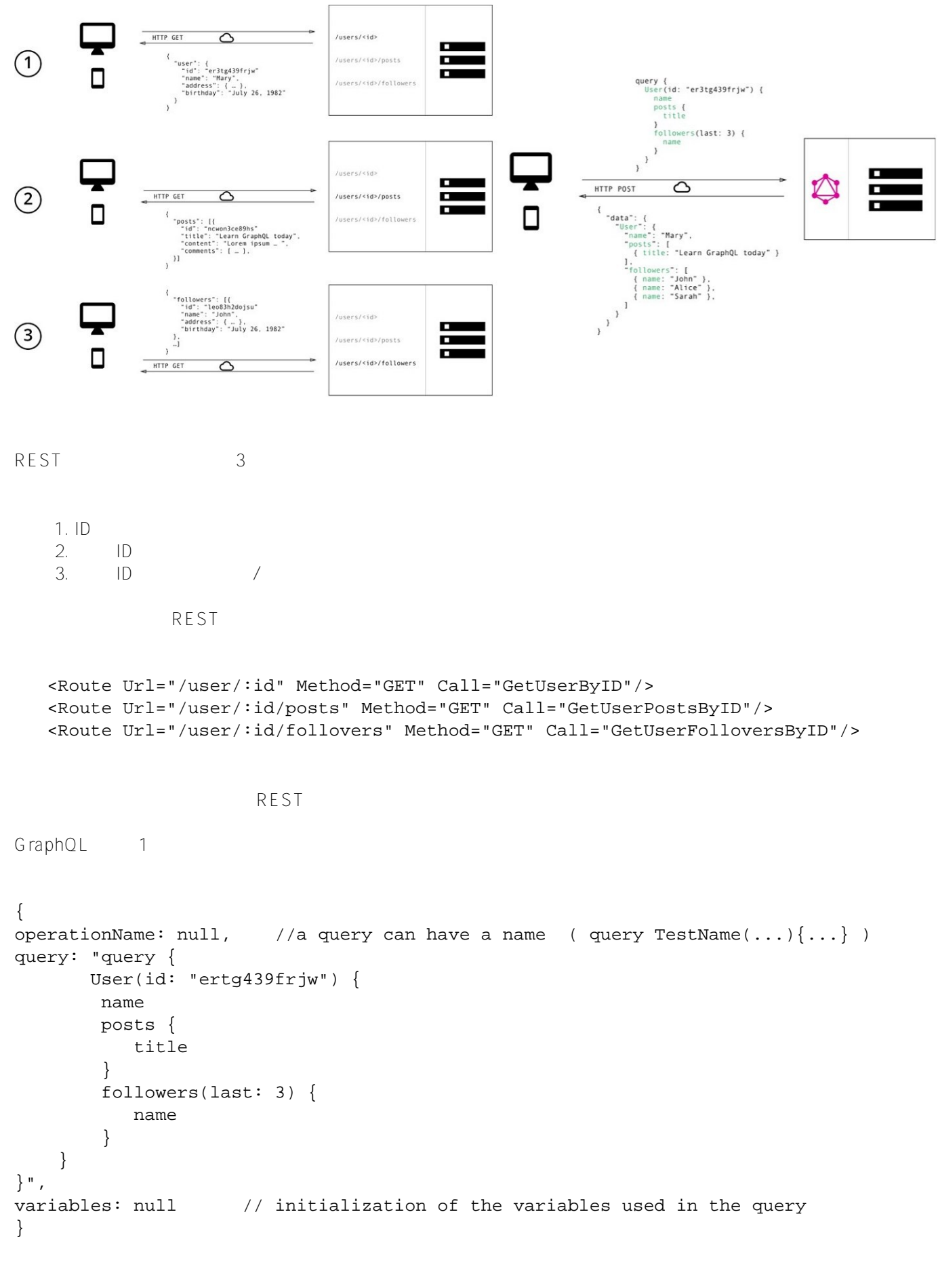

REST:

<Route Url="/graphql" Method="POST" Call="GraphQL"/>

## **GraphQL GraphiQL**

GraphQL

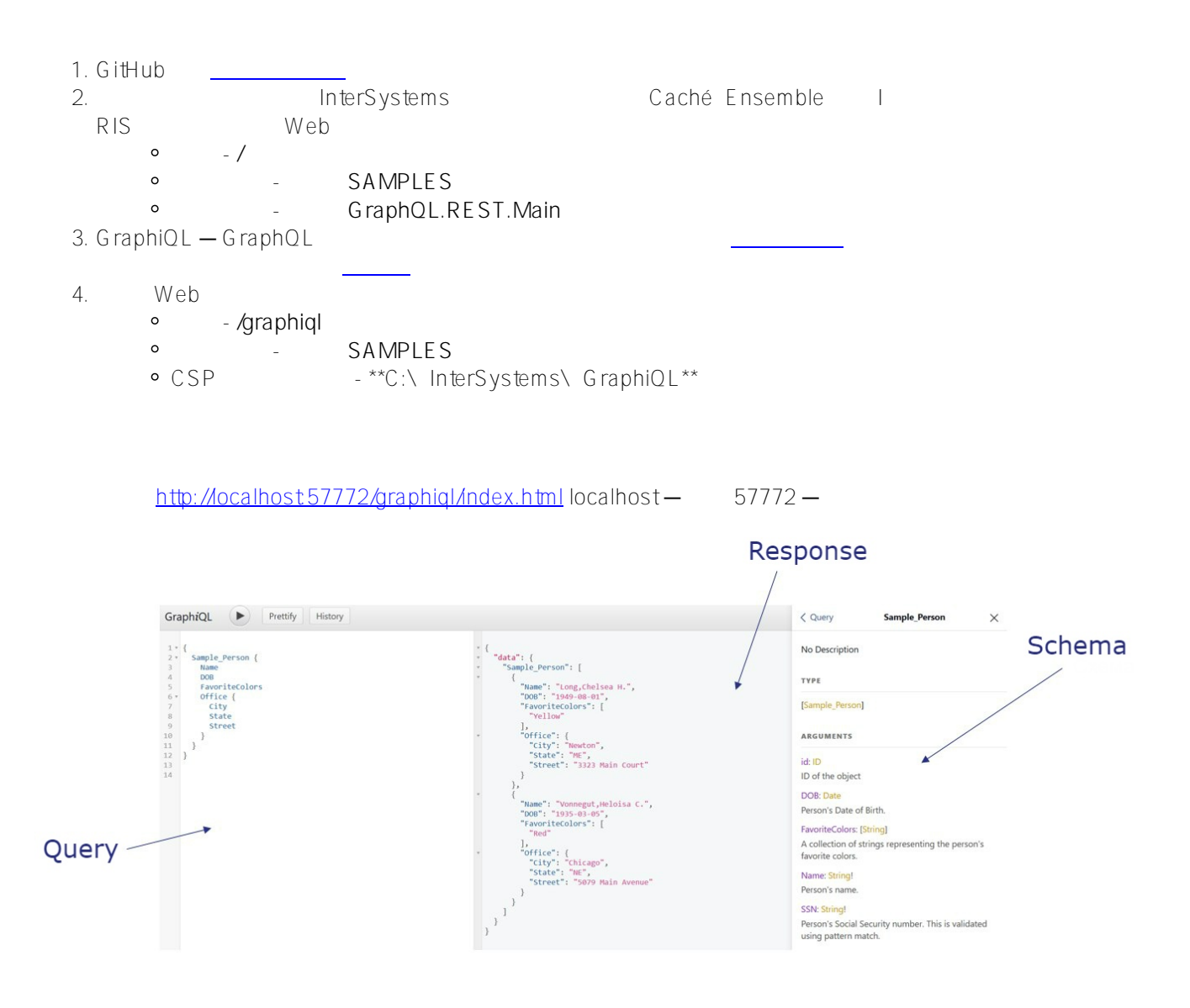

Sample\_Company

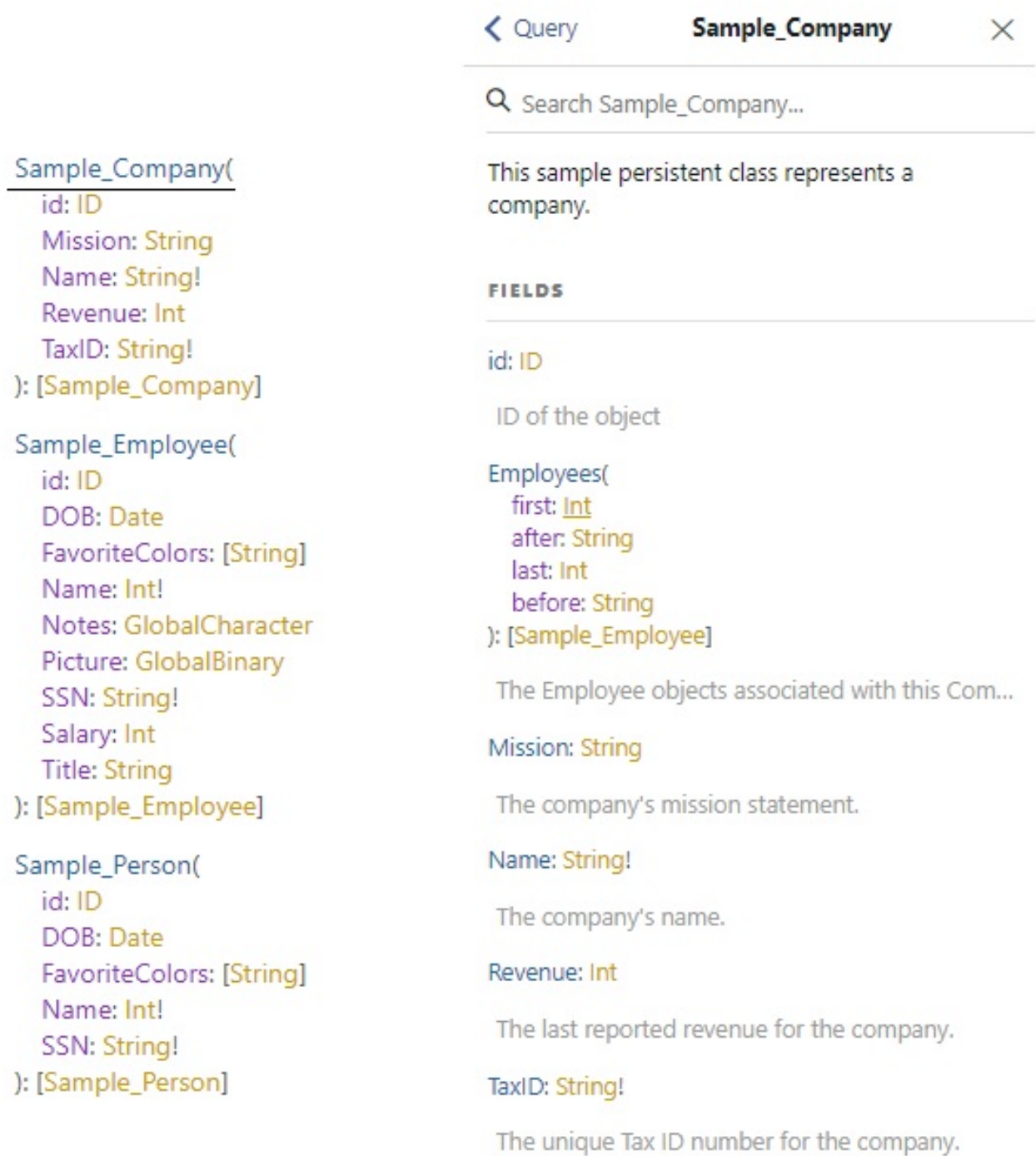

GraphiQL Ctrl + Space

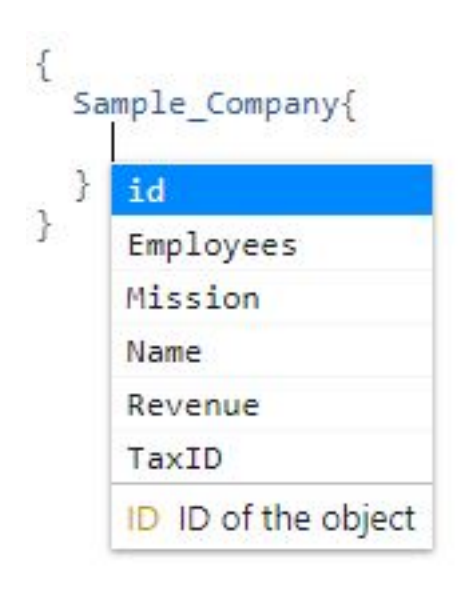

Sample\_Person Sample\_Company

```
\begin{array}{c} \ast \\ \ast \end{array}\{\{"data": {
   Sample_Person{
       Name
                                                        \downarrow"Sample_Person": [
       DOR
                                                        \overline{\phantom{a}}\{"Name": "Solomon,Natasha P.",<br>"DOB": "1945-04-09",
       FavoriteColors
      Office \{"FavoriteColors": [],
          City
                                                                         "PavoriteColors": [],<br>"Office": {<br>"City": "Vail",<br>"State": "CA",<br>"Street": "6531 Elm Avenue",<br>"Zip": 21935
          State
          Street
          Zip
       \}\mathcal{E}\rightarrow\overline{\mathbf{r}}Sample_Company{
       Mission
                                                                   ],
       Name
                                                                   "Sample_Company": [
                                                        \bar{\mathbf{v}}\bar{\rm v}Revenue
                                                                      \{"Mission": "Post-sale services for virtual seven-sigma database services
   \mathbf{B}for the Fortune 5.",<br>"Name": "CompuSoft Associates",
\}"Revenue": 539036191
                                                                      \, }
                                                                  \, \,\mathcal{E}\}
```

```
\{Sample_Person(id: 116){
     id
     Name
   \mathcal{E}\mathcal{E}
```

```
\overline{\tau}\{"data": \{\bar{\mathrm{v}}"Sample_Person": [
              \{"id": 116,
                  "Name": "Adams, Geoffrey R."
              \mathcal{F}\mathbf{1}\mathcal{F}\mathcal{E}
```
- $\overline{A}$ 
	- after: n n id
	- **before: n** n id
	- $\bullet$  first  $n n$
	- $\bullet$  last  $n n$

 $\overline{\phantom{a}}$ 

```
\{Sample Employee(after: 120, before: 123){
     id
     Name
  }
  Sample Person(first: 2){
     id
     Name
     Home \{City
       State
       Street
       Zip
     \mathcal{P}\overline{\mathcal{C}}Sample Company(last: 2){
     id
     Name
  ł
\mathcal{P}
```

```
\{"data": {
     "Sample_Employee": [
       €
          "id": 121,
          "Name": "Brown, Greta T."
       \} ,
       €
          "id": 122,
          "Name": "Donaldson, Umberto Y."
       \mathcal{F}],<br>"Sample_Person": [<br>{|
       \left\{ \right\}"id": "1".
          "Name": "Solomon, Natasha P.",
          "Home": \{"City": "Fargo",
            "State": "CO",
            "Street": "9257 Maple Place",
            "Zip": 16298
          \mathcal{P}\},
       \{"id": "2",
          "Name": "Quince, Lydia S.",
          "Home": {<br>"City": "Tampa",
            "State": "SC",
            "Street": "7517 Madison Blvd",
            "Zip": 36215
          \mathcal{P}\mathcal{F}\mathbf{I}"Sample_Company": [
       ₹
          "id": "20",
          "Name": "XenaMatix Media Inc."
       \} ,
       ſ
          "id": "19",
          "Name": "SynerNet Group Ltd."
       }
    \mathbf{I}\mathcal{F}\mathcal{E}
```
- 
- 
- 

 $GraphQL.Scope. All$ SCOPECLASS

**GraphQL.Scope.All** GraphQL.Scope.Superclass  $G$ raphQL.Scope.Package

Studio **Studio** 

GraphQL.Scope.Package

GraphQL.Scope.Superclass

GraphQL.Scope.Package **Example 28 and Package** Package

パラメーターの値を必要なパッケージの名前( **Sample**など)に変更する必要があります。

## Parameter Package =  $\{ "Sample";$

**GraphQL.Scope.Superclass** 

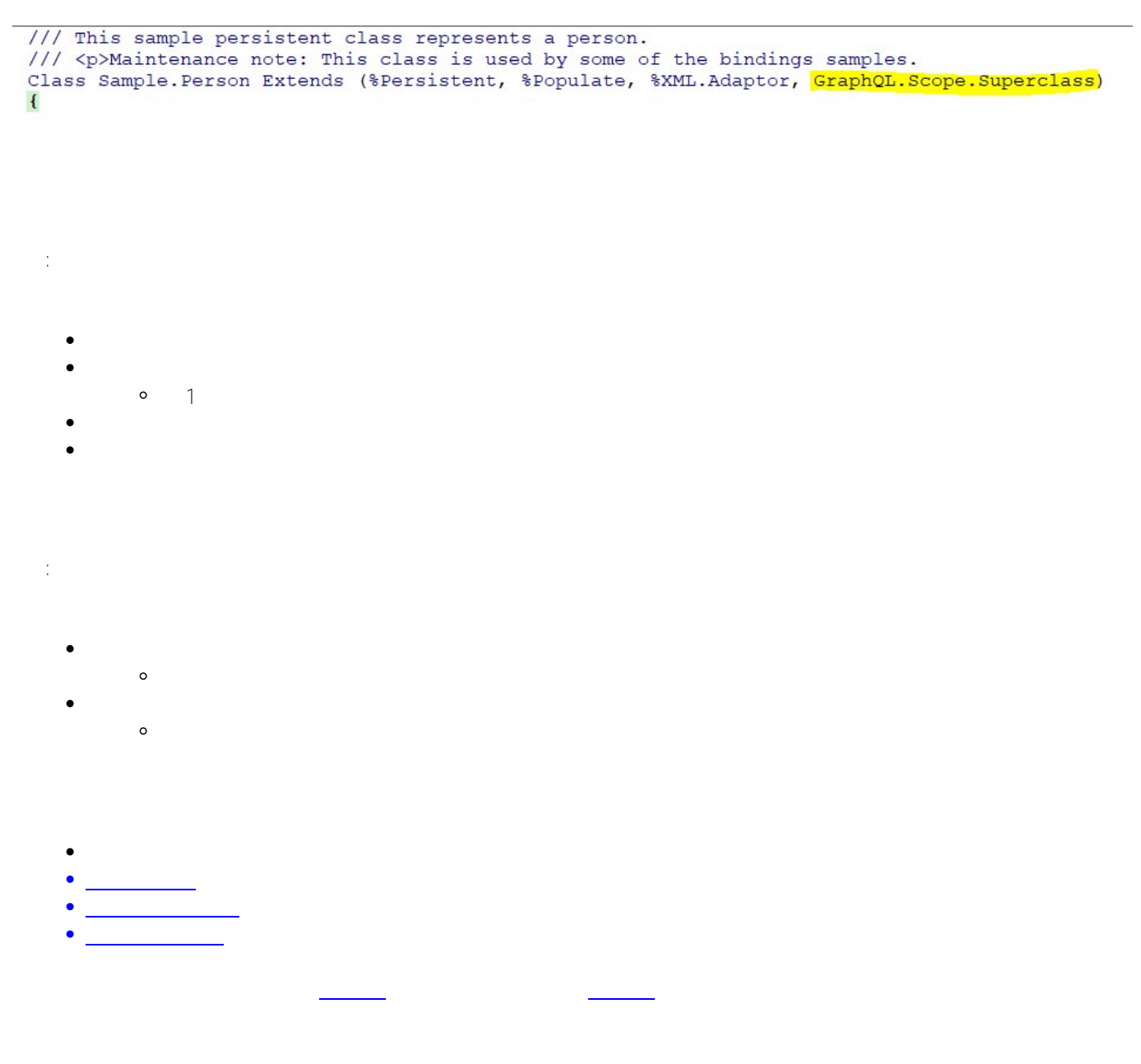

## [#API](https://jp.community.intersystems.com/tags/api) [#IRIS Analytics Architect](https://jp.community.intersystems.com/tags/iris-analytics-architect) [#InterSystems IRIS](https://jp.community.intersystems.com/tags/intersystems-iris)

 **ソースURL:** https://jp.community.intersystems.com/post/intersystems%E3%83%87%E3%83%BC%E3%82%BF% E3%83%97%E3%83%A9%E3%83%83%E3%83%88%E3%83%95%E3%82%A9%E3%83%BC%E3%83%A0%E3 %81%AEgraphql